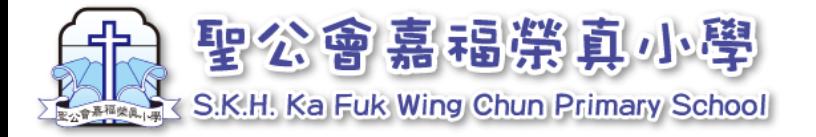

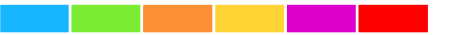

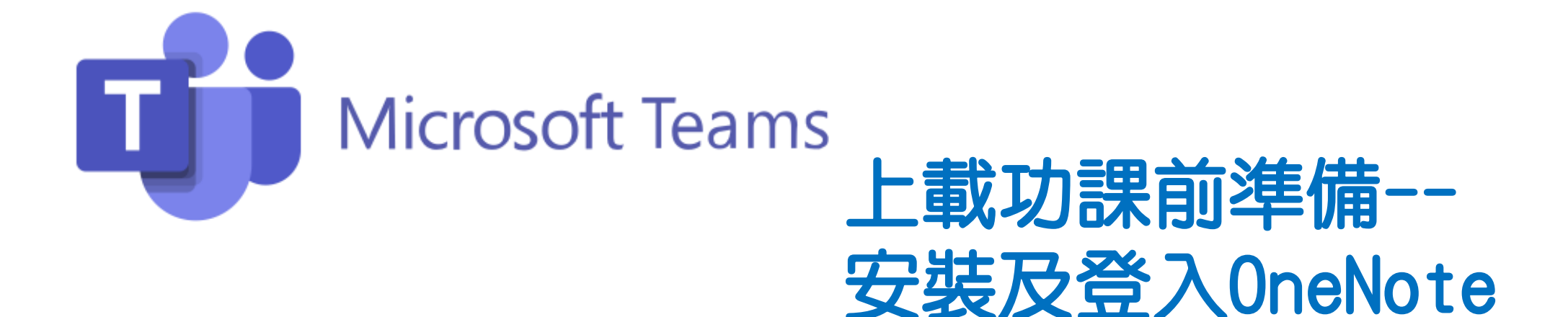

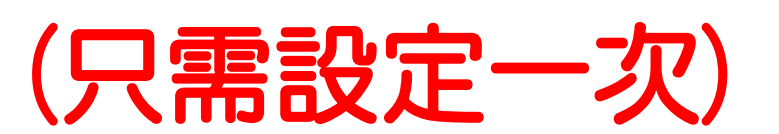

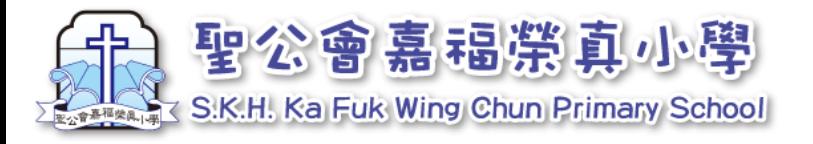

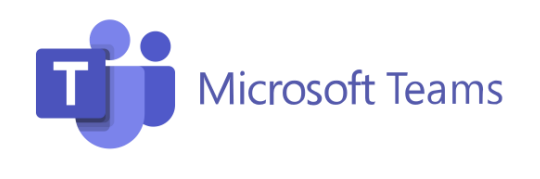

# OneNote系統

# 為跟進同學學習進度,網課期間需要以OneNote上載功課給老師 批改。

### 由於用手機或平板電腦較方便上傳,請在手機或平板電腦安裝。

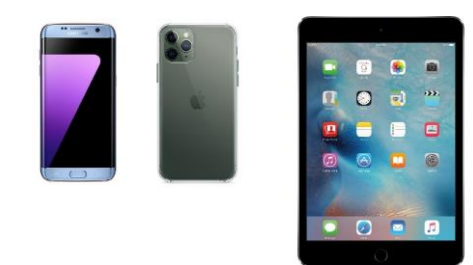

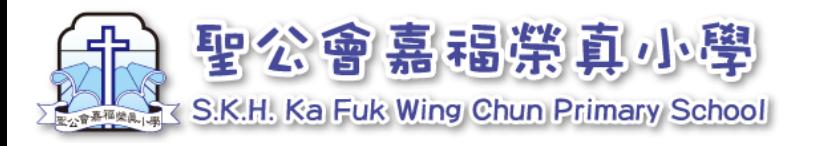

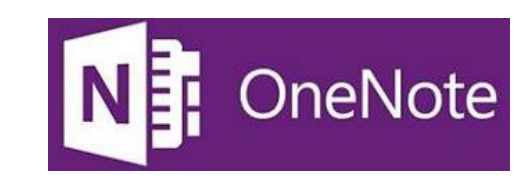

#### 1 下載及安裝OneNote(手機同平板都可安裝)

 $\triangleq$  App

Q搜尋

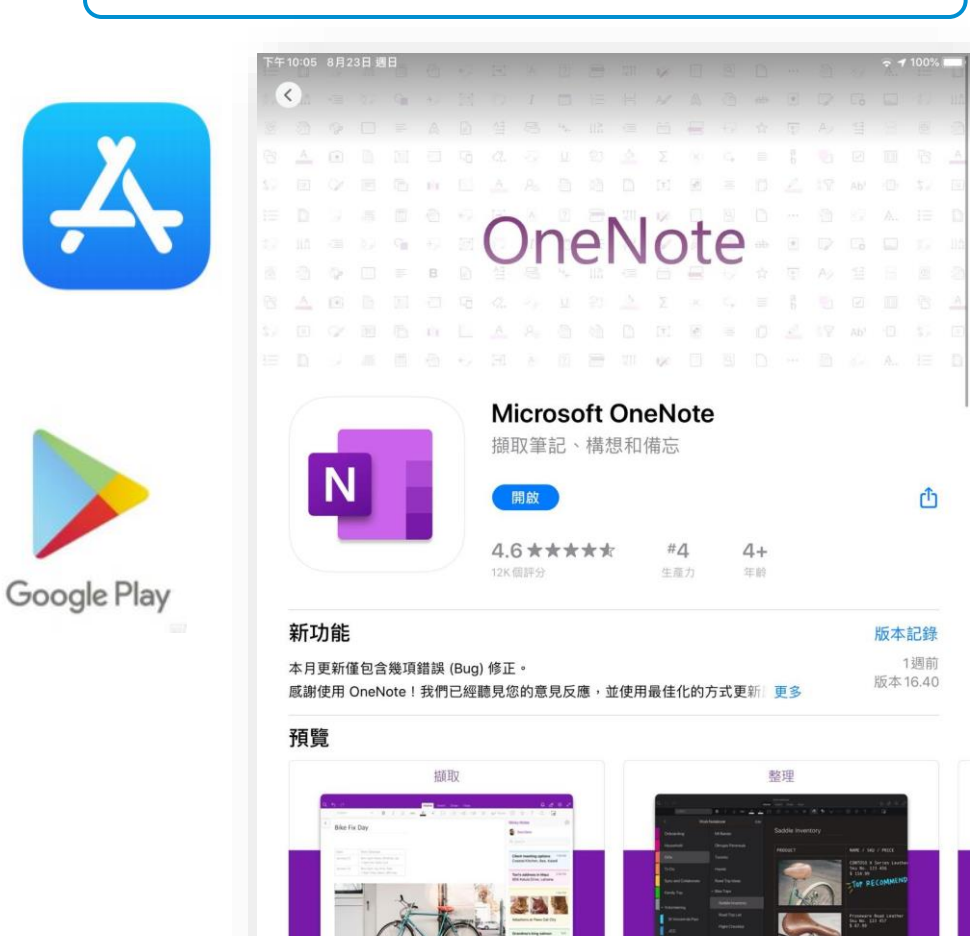

了班

 $\Box$  Today

1. 開啟瀏覽器,搜尋並下載「OneNote」 | 2. 用「Teams」相同的登入名稱及密碼登入

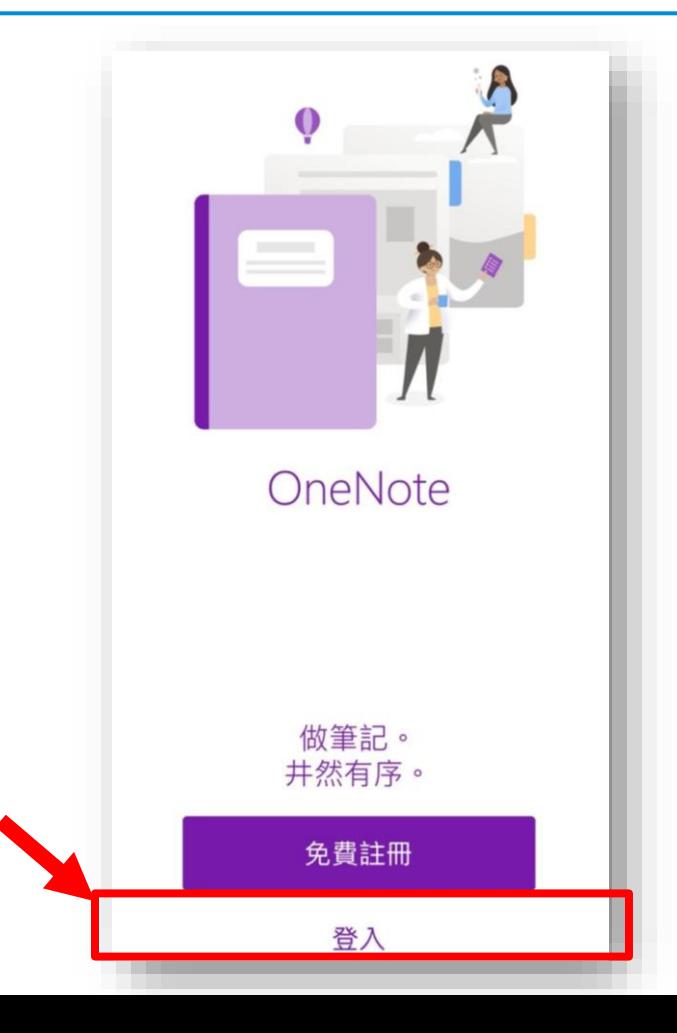

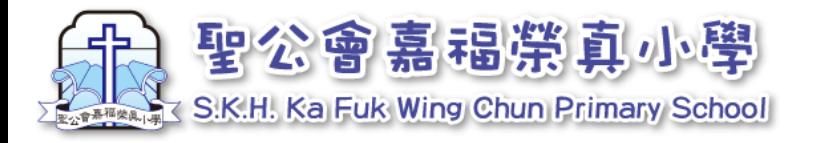

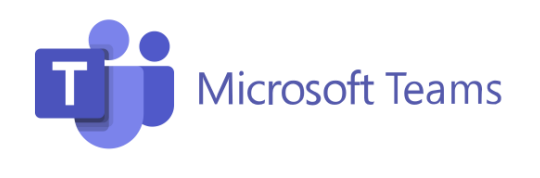

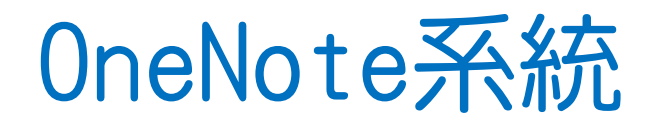

# 在手機或平板電腦安裝後,會自動與Teams連結,其後只需在 Teams上載功課。